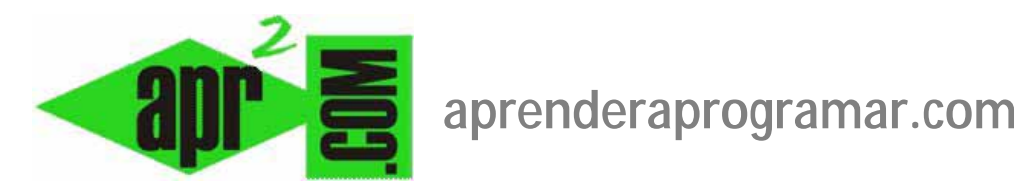

29

## **Obtención e instalación de extensiones en Joomla. Plugins, módulos, componentes, idiomas. (CU00454A)**

**Sección: Cursos** 

**Categoría: Curso creación y administración web: Joomla desde cero** 

**Fecha revisión: 2029** 

©aprenderaprogramar.com, 2006-2029

**Autor: Mario R. Rancel** 

**Resumen: Entrega nº 53 del curso "Creación y administración web: Joomla desde cero".**

## **EXTENSIONES. OBTENCIÓN E INSTALACIÓN DE EXTENSIONES**

**Las extensiones son pequeños programas (código ejecutable) que se añaden a Joomla. Una cuestión que ha favorecido el éxito de Joomla es su buena estructuración y marco de trabajo, que facilita el que cualquier persona con unos conocimientos mínimos pueda desarrollar extensiones. Hay extensiones muy caseras y gratuitas y otras muy profesionales y de pago, aunque a veces se encuentran buenas extensiones gratuitas y malas extensiones de pago. Joomla nativo quizás sea de apariencia sencilla, pero la instalación de extensiones puede permitir realizar cosas realmente complicadas y espectaculares.** 

Si nos fijamos en el menú Extensiones del BackEnd, incluye aquí Módulos, Plugins, Plantillas y Gestores de idiomas. Las webs especializadas también incluyen en el apartado de extensiones a los componentes. Por otro lado, muchas veces lo que se denomina "una extensión" no es una única cosa, por ejemplo no es sólo un módulo, sino que puede ser varias cosas a la misma vez (por ejemplo módulo-plugin-componente) y combinadas de distinta manera.

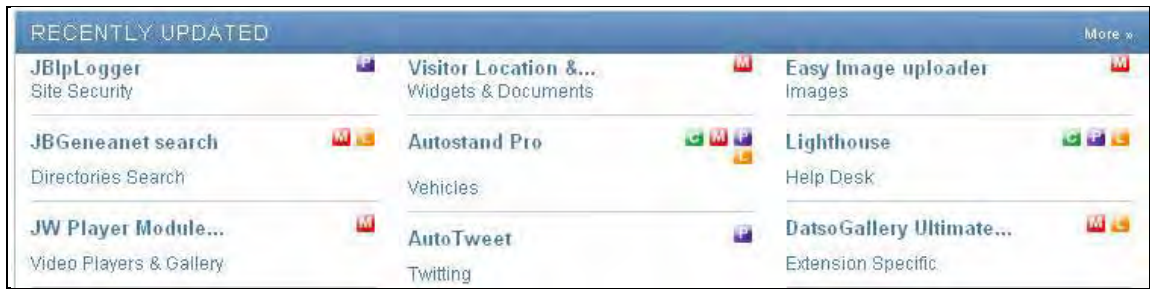

En este listado de de extensiones recientemente actualizadas de joomla.org, vemos los iconos P=plugin, M=módulo, L=lenguaje, C=componente. Algunas de las extensiones son sólo módulos pero otras son de tipo componentes + módulos + plugins + lenguajes.

La primera extensión que se conoce cuando se trabaja con Joomla son las plantillas. Hay que tener claro que la instalación de extensiones es "jugar con fuego": una extensión puede comportarse de forma dañina para nuestro sistema (por mala intención o por ignorancia del programador). En primer lugar recordar: tomar precauciones antes de instalar extensiones como:

- a) Tener copias de seguridad del sitio antes de la instalación.
- b) Nunca instalar directamente en producción, siempre primero en local o sobre un sitio web de pruebas y testear bien el funcionamiento antes de subir a nuestra web "real".
- c) No instalar para probar ni por gusto y ceñirse a extensiones disponibles en páginas de confianza y que gocen del favor de la comunidad de usuarios.

El mejor sitio para obtener extensiones es la propia página principal de Joomla (www.joomla.org). También oficial es la página joomlacode.org. La diferencia entre la primera y la segunda es que joomlacode está más enfocada a programadores y desarrolladores en entorno Joomla y joomla.org está más enfocada al ámbito comercial y de noticias en torno a Joomla. Sin embargo, ambas webs comparten páginas y redireccionamientos entre ellas, por lo que muchas veces podemos acceder a los mismos contenidos por una u otra página. En la zona superior de ambas encontramos la ficha Extensions o Extend/Extension directory que nos conduce al directorio con todas las extensiones registradas para Joomla. Aquí se encuentran las extensiones clasificadas, indicando con qué versiones de Joomla es compatible y con opiniones de los usuarios. Además las extensiones publicadas aquí tienen un mínimo de garantía, como mínimo el disponer de un sistema de desinstalación para devolver el sistema a su estado original. Si ya conocemos el nombre de la extensión que estamos buscando, podemos usar el cuadro de búsqueda introduciendo directamente su nombre.

Otra vía para encontrar recursos es www.joomlaspanish.org, aunque el principal empuje de Joomla es anglófilo, así que muchos recursos en inglés no están disponibles con traducción española.

¿Qué puede hacer una extensión de Joomla? Pues lo mismo que un programa de ordenador: de todo. Puede servir para cálculos matemáticos, estadística, seguridad web, foros, galerías fotográficas, comercio on-line, mapas, gestión de publicidad, etc. El número de extensiones disponibles en joomla.org se aproxima a 4000 y crece constantemente. Muchas de estas extensiones son diferentes variantes de una misma funcionalidad, es decir, puede haber varias extensiones cuyo fin sea gestionar galerías fotográficas. El siguiente listado de joomla.org estructura las extensiones en diferentes categorías, pero dentro de cada una de ellas suele haber múltiples subgrupos.

> Access & Security » Administration » Ads & Affiliates » Bridges » Calendars & Events » Clients » Communication » Communities & Groupware » Contacts & Feedback » Content Sharing » Core Enhancements » Directory & Documentation » e-Commerce » Edition » Extension Specific » External Contents » Financial »

Hosting & Servers » Languages » Migration & Conversion » Miscellaneous » Multimedia » News Display » News Production » Photos & Images » Search & Indexing » Site Management » Sports & Games » Structure & Navigation » Style & Design » Tools » Vertical Markets » Directory Menu

El icono x.x native, donde x.x es la versión (por ejemplo 1.5, 2.5, 3.0, 3.5, 4.0 etc.) nos indica que la extensión ha sido especialmente desarrollada para funcionar en una versión concreta de Joomla. Es recomendable usar solo extensiones para nuestra versión de joomla, ya que usar otras posibilidades (compatibilidad con versiones anteriores) nos puede generar problemas. Si estamos iniciando nuestro desarrollo Joomla, es recomendable usar exclusivamente extensiones Native para nuestra versión.

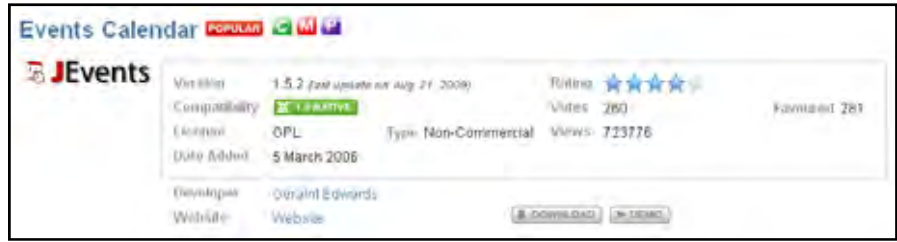

Además de x.x Native nos podemos encontrar con extensiones:

- a) **Legacy (Legado): l**egado significa que la extensión se creó para una versión anterior de Joomla pero que se ha comprobado que también funciona con la versión actual de Joomla cuando se tiene activado el plugin de compatibilidad con versiones anteriores "Sistema – Legado" (System – Legacy).
- b) **1.0 Native:** extensiones de Joomla creadas para una versión anterior (en este caso la 1.0) y cuyo funcionamiento es impredecible, ni siquiera activando el plugin de compatibilidad con versiones anteriores. La 1.0 es una versión totalmente obsoleta.

Muchas veces se produce la evolución de Joomla, imaginemos que Joomla se actualiza a Joomla 7.0. Las extensiones más populares normalmente se actualizan para la nueva versión de Joomla y se puede migrar en conjunto a la nueva versión, pero otras veces las extensiones no se actualizan. Ello obliga a muchos administradores web a seguir utilizando una versión "antigua" de Joomla pues, aún queriendo actualizarse, no quieren o pueden dejar de usar extensiones que no están disponibles para la nueva versión. Esto es un motivo adicional para no instalar extensiones "alegremente": nos puede complicar la migración a versiones más modernas, causándonos un grave perjuicio.

Recomendación: **instala sólo las extensiones que te sean estrictamente necesarias y que realmente vayas a usar.** 

La incorporación de una extensión disponible en las webs de la comunidad Joomla a nuestro sistema podemos resumirla en estos pasos:

- 1. **Análisis de la necesidad:** qué queremos hacer.
- 2. **Revisión de las extensiones disponibles** que responden a nuestras necesidades. Podemos usar las posibilidades que ofrece joomla.org pues aparte de por funcionalidad tiene listados de las extensiones más nuevas (new), las que ya existían pero se han actualizado recientemente (updated), las más votadas (most favoured) o las mejor valoradas (top rated. Ojo al número de votos en este caso). Una vez hecha una preselección haremos una valoración, en base a la información que aportan sus creadores y comentarios de los usuarios de su eficiencia, utilidad, etc. Otro aspecto en el que tenemos que fijarnos es en el tipo de licencia: antes de instalar una extensión leer y conocer cuáles son sus condiciones de uso ó precio. Hay extensiones gratuitas y extensiones de pago. También habremos de fijarnos de cuándo data la extensión: las extensiones que son proyectos activos tienen actualizaciones con frecuencia. Los proyectos abandonados carecen de actualizaciones. Evitar usar extensiones no actualizadas.
- 3. **Leer la documentación** de la extensión y conocer el proyecto. Una buena extensión normalmente está documentada: instrucciones para la instalación si tiene especificidades, instrucciones de uso e instrucciones de mantenimiento. Por otro lado es de interés conocer las características del proyecto: si es unipersonal o de un equipo, de una empresa, fecha de comienzo, versiones, etc.

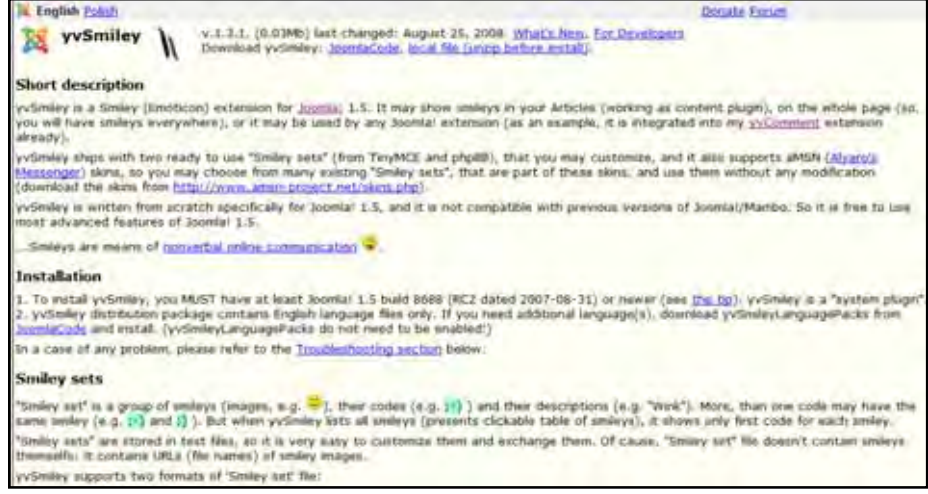

Ejemplo de documentación para una extensión.

- 4. **Descarga de la extensión:** una extensión suele descargarse en forma de archivos comprimidos. Puede ser un archivo ó 2, 3, 4 … n archivos. En la web de descarga es posible que se nos muestren las distintas versiones, betas, etc. A través de la documentación deberemos saber qué archivos descargar: por ejemplo, si una extensión consta de módulo y plugin normalmente tendremos que descargar dos archivos. Es frecuente que la versión estable más actual esté en inglés, pero que haya algún paquete de idioma español de una versión anterior que nos pueda valer. Por otro lado muchas extensiones traen archivos de ayuda que indican cómo se pueden traducir al idioma que nos interese. Los archivos (incluido los paquetes de idiomas) normalmente serán .zip. No hay que descomprimirlos, ya que la instalación se hace directamente a partir de esos archivos comprimidos.
- 5. **Instalación de la extensión:** deberemos seguir las instrucciones de instalación que se nos hayan dado con la documentación. Es conveniente revisar la web del proyecto antes de instalar, ya que puede haber nuevas instrucciones o versiones que todavía no estén actualizadas en joomla.org pero sobre las que se hable en la web del proyecto. Instalar "alegremente" puede llevarnos al fracaso, por ejemplo por no hacer las cosas en el orden adecuado. La instalación se lleva a cabo mediante Extensiones --> Instalar/desinstalar ó Extensiones --> Gestor de Extensiones --> Pestaña instalar, de la forma que ya conocemos. Tener en cuenta que si la extensión consta de cuatro archivos, tendremos que repetir el proceso de instalación cuatro veces: una para cada archivo. A veces da igual el orden en que se haga, pero otras no. También es posible que si se trata de una actualización de una extensión sea necesario desinstalar previamente la versión anterior si la tenemos en nuestro sistema Joomla. Por ello no podemos soslayar las instrucciones de instalación.

## **Próxima entrega: CU00455A**

**Acceso al curso completo en aprenderaprogramar.com** -- > Cursos, o en la dirección siguiente: http://aprenderaprogramar.com/index.php?option=com\_content&view=category&id=38&Itemid=152